# 2. INTRODUCTORY EXCEL

Winter 2017

#### Introduction to Excel

What is Microsoft Excel?

What can we do with Excel?

#### Launch Excel

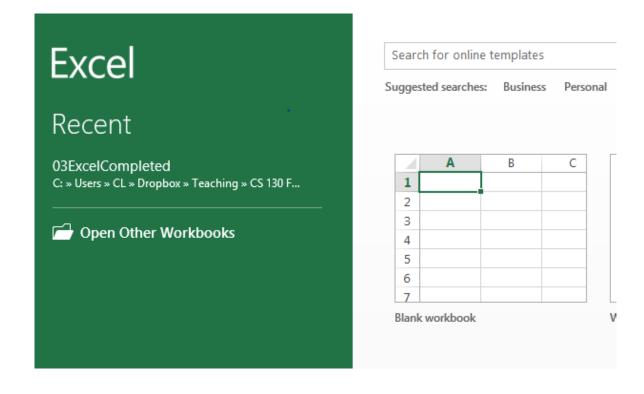

#### Launch Excel

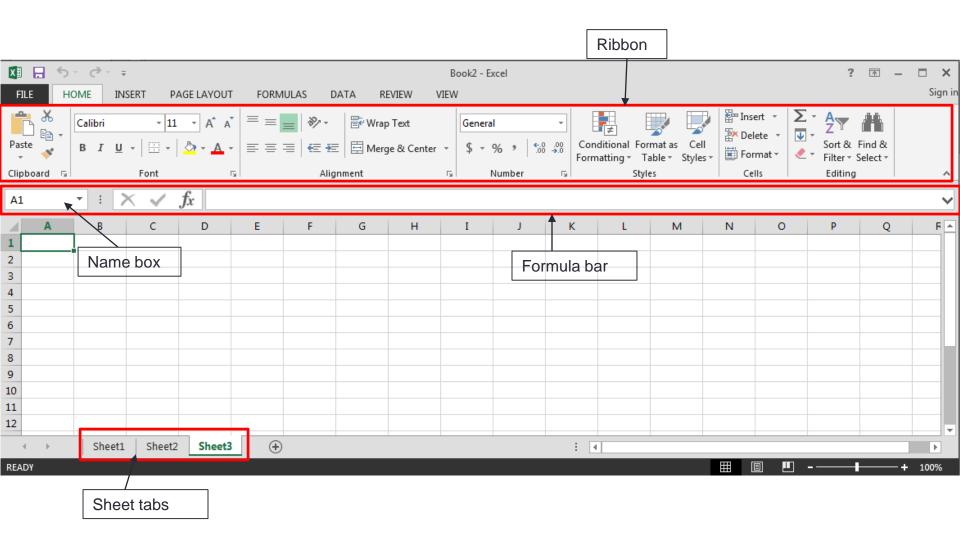

# **Excel Functionality**

- As with all Office 2016 applications, Excel's functionality is divided into Ribbons or Tabs
- Select the appropriate Tab to use some Excel functionality

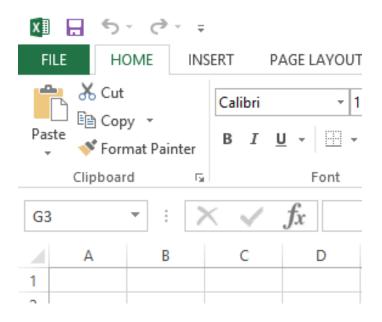

### File Menu

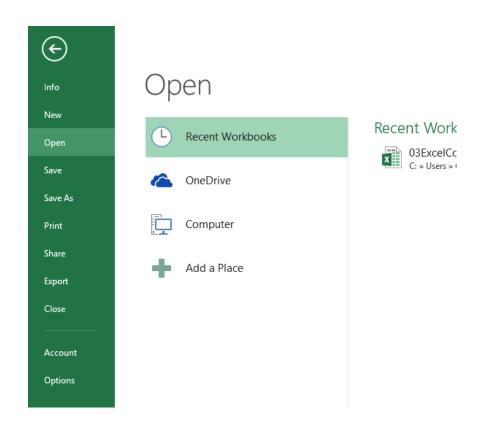

# Data Organization in Excel

- Workbook
- Worksheets
  - Worksheets can be renamed. How?
  - Worksheets can be added. How?

#### **Excel Structures**

- Worksheets consist of a grid of rows and columns. Each worksheet consists of cells, which are the basic building blocks of every worksheet.
- A cell is referred to by its unique address or cell reference.
   The cell address is the Column letter and the Row number, for example D13.
- What is an active cell and how do we know which cell is active?

| A1 | L | <b>+</b> : | $\times$ | <b>✓</b> | fx |   |
|----|---|------------|----------|----------|----|---|
|    | Α | В          |          | С        | D  | Е |
| 1  |   |            |          |          |    |   |
| 2  |   |            |          |          |    |   |
| 3  |   |            |          |          |    |   |
| 4  |   |            |          |          |    |   |
| 5  |   |            |          |          |    |   |
| -  |   |            |          |          |    |   |

#### **Excel Structure**

What if I ....?
I don't know,
try it out!

#### Entering Text

- Text can be entered by selecting a cell and typing
- Text is defined as any combination of letters, numbers, and punctuation
- Text automatically aligns to the left in a cell

#### Entering Numbers

- Numeric entries contain only numbers and are automatically aligned to the right in a cell
- You can enter:
  - Whole numbers
  - Decimals
  - Negative numbers
  - Percentages
  - Currency
- Do not put any spaces in a number or Excel will interpret it as text

#### **Excel Structure**

- Formulas
  - The work horse of Excel
  - Formulas allow you to perform a calculation in a cell
  - Must begin with an equal sign
- If we place the formula =3+9/3-1 into cell A1, what value gets displayed? Why?

# Binary Arithmetic Operators

Excel contains several binary arithmetic operators.

What is a binary operator?

What are the five most common binary operators?

# **Operator Precedence**

What is operator precedence or order of operations?

What is the operator precedence for Excel's binary operators?

#### **Evaluate**

What is the value produced by evaluating each of the following Excel formulas:

- =2+4/2
- =4/0
- =0/4
- =2\*3+5/2
- =2\*/3
- =2\*-1

# **Showing Formulas**

- When you write a formula in Excel (recall a formula starts with an = sign), the formula is hidden and the solution to that formula is displayed
- You can view all of the formulas in an Excel sheet by selecting the Ctrl and `keys together. The `key is the the key that is farthest left on the row of numeric keys or left of the 1 key.

# Operator Precedence versus Associativity

 What is the difference between operator precedence and operator associativity?

Operator Precedence

Operator Associativity

#### Cell References

 Not only can numbers be placed in cell formulas, but cell references can be used in cell formulas.

What does the following formula mean? =A1+2

#### Problem 2.1

- 1. Place the values 10, -3 and 22 in the cells A1, A2, and A3 respectively.
- 2. In cell, A4, write the formula to find the average of the values in cells A1 to A3.
- 3. Change the value in cell A2 to 15, and the value in cell A4 will be modified as soon as you hit return.

Note: Excel always updates the entire worksheet any time a change is made to any worksheet cell.

# Saving Workbook & Worksheets

- For each Problem in this class, you are to create a new worksheet with the Problem name (e.g. Problem 2.1)
  - One file with all of your class work
- Save the Workbook as PUNetIDProblems
  - Backup on to Grace, Box, or USB stick
- Occasionally, I will have you drop your Workbook in the CS130 Drop folder on Grace

#### Named Cells

 You can name a cell rather than reference it through its address. This allows us to give meaningful names to values for use in formulas.

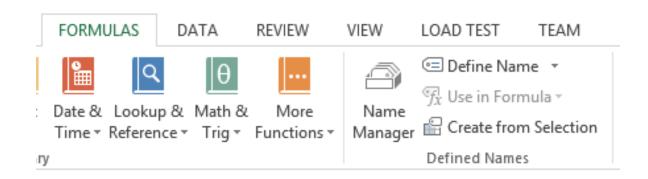

#### Problem 2.2

- Create a new worksheet.
- Place your age in cell A1. Using the Formulas Tab,
   Define Name of cell A1 to MyAge.
- 3. In cell A2, write the number of years left you have in college, name that cell **YearsLeft**.
- 4. In cell A3 write a formula to determine your age when you graduate college. Use the cell names in your formula.

# Problem 2.3

| Α                  |      | В    |                        | С                                  |                                            | D                                            |                                                       | E                                                        |                                                                  | F                                                                      |                                                                          | G                                                                                 | Н                                                                                        | I                                                                                        |    |
|--------------------|------|------|------------------------|------------------------------------|--------------------------------------------|----------------------------------------------|-------------------------------------------------------|----------------------------------------------------------|------------------------------------------------------------------|------------------------------------------------------------------------|--------------------------------------------------------------------------|-----------------------------------------------------------------------------------|------------------------------------------------------------------------------------------|------------------------------------------------------------------------------------------|----|
| Grocery Calculator |      |      |                        |                                    |                                            |                                              |                                                       |                                                          |                                                                  |                                                                        |                                                                          |                                                                                   |                                                                                          |                                                                                          |    |
|                    |      |      |                        |                                    |                                            |                                              |                                                       |                                                          |                                                                  |                                                                        |                                                                          |                                                                                   |                                                                                          |                                                                                          |    |
| tem                | Eggs |      | Ν                      | /lilk                              | Bread OJ                                   |                                              | Apples Carrots                                        |                                                          |                                                                  |                                                                        |                                                                          |                                                                                   |                                                                                          |                                                                                          |    |
| Cost               | \$   | 2.79 | \$                     | 3.49                               | \$                                         | 2.50                                         | \$                                                    | 2.35                                                     | \$                                                               | 1.79                                                                   | \$                                                                       | 0.99                                                                              |                                                                                          | <b>Total Cost</b>                                                                        |    |
| Count              |      | 1    |                        | 0                                  |                                            | 2                                            |                                                       | 2                                                        |                                                                  | 3                                                                      |                                                                          | 1                                                                                 |                                                                                          | \$ 18.85                                                                                 |    |
|                    |      |      |                        |                                    |                                            |                                              |                                                       |                                                          |                                                                  |                                                                        |                                                                          |                                                                                   |                                                                                          |                                                                                          |    |
|                    |      |      |                        |                                    |                                            |                                              |                                                       |                                                          |                                                                  |                                                                        |                                                                          |                                                                                   |                                                                                          |                                                                                          |    |
| to                 | em   | em E | em Eggs<br>ost \$ 2.79 | em <b>Eggs N</b><br>ost \$ 2.79 \$ | em <b>Eggs Milk</b><br>ost \$ 2.79 \$ 3.49 | em <b>Eggs Milk B</b> ost \$ 2.79 \$ 3.49 \$ | em <b>Eggs Milk Bread</b> ost \$ 2.79 \$ 3.49 \$ 2.50 | em <b>Eggs Milk Bread</b> ost \$ 2.79 \$ 3.49 \$ 2.50 \$ | em <b>Eggs Milk Bread OJ</b> ost \$ 2.79 \$ 3.49 \$ 2.50 \$ 2.35 | em <b>Eggs Milk Bread OJ Ap</b> ost \$ 2.79 \$ 3.49 \$ 2.50 \$ 2.35 \$ | em Eggs Milk Bread OJ Apples ost \$ 2.79 \$ 3.49 \$ 2.50 \$ 2.35 \$ 1.79 | em Eggs Milk Bread OJ Apples Ca<br>ost \$ 2.79 \$ 3.49 \$ 2.50 \$ 2.35 \$ 1.79 \$ | em Eggs Milk Bread OJ Apples Carrots ost \$ 2.79 \$ 3.49 \$ 2.50 \$ 2.35 \$ 1.79 \$ 0.99 | em Eggs Milk Bread OJ Apples Carrots ost \$ 2.79 \$ 3.49 \$ 2.50 \$ 2.35 \$ 1.79 \$ 0.99 | em |

# Making the Data "Pretty" and Functional

- Formatting
  - Excel provides some advanced formatting capabilities to make your spreadsheet look more professional.
  - Cell formatting
    - Right-click on the cell, Format Cells, Number Tab
    - How many ways can we format numeric data?
    - There are also formatting buttons on the Home tab
- Any numbers that you have in your worksheet must be formatted appropriately.

# Excel Error Message and Codes

| ####    | shows that the cell is too narrow to display the value                                                                    |
|---------|----------------------------------------------------------------------------------------------------|
| #DIV/0! | formula is trying to divide by 0 (zero)                                                                                   |
| #na     | No information is available for the calculation you want to perform                                                       |
| #NAME?  | Excel doesn't recognize a name used in the formula                                                                        |
| #NULL!  | you have specified an intersection of two areas that do not intersect. Not a common error!!                               |
| #REF!   | cell reference used in the formula is not valid.                                                                          |
| #VALUE! | an argument or operand is of the wrong type. For example, you may have attempted to calculate with a cell containing text |

#### **Functions**

- Quick Mathematics Review
  - As it turns out, some of the most important mathematics for this course revolves around the concepts of exponential and logarithmic functions.
  - Function a relation in which each element in the domain is associated with only one element in the range
- What can you say about the function f(x)=x+5?
- What are a couple of more simple functions?

#### **Excel Built-in Functions**

- Functions are special routines provided by Excel to do simple and complex calculations.
- Click on the Formulas Tab to see the following:

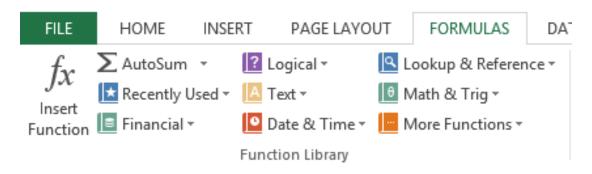

 Click on the Math & Trig icon and you will see all of the Excel functions for this category

# **Excel Function Syntax**

- The basic syntax for an Excel function is carried over from algebra and includes the following:
  - The function name
  - A left parenthesis
  - A list of arguments where each argument is separated by a comma
  - A right parenthesis
- The INT function rounds a number down to the nearest integer
  - What is the value of =INT(3.75)
  - What is the value of =INT(-3.75)

#### **Excel Functions**

- In general, Excel functions take the form: name(arg1, arg2,...) where the number of arguments depends on the function being used.
- Find a function in the Math & Trig library that uses two arguments. Show how the function works.

# Range of Cell Values

- The : between cell references indicates a range of values inclusive. So, A1:A5 means include cells A1, A2, A3, A4, A5.
- Any ideas how we might rewrite the formula
   =A1+A2+A3+A4+A5
- Excel is not case-sensitive. What does this mean?

#### Problem 2.4

 Students in a Chemistry class were given an exam and were then tested monthly with an equivalent exam. The average score was given by the function below, where t is the time in months:

$$f(x) = 80 - 17 \log_{10}(t+1), 0 \le t < 12$$

- Design a worksheet called Problem 2.4, that allows the user the ability to enter a time t in months and calculates the average exam score.
- Answer each of the following questions in an Excel comment
  - What was the average score on the original exam?
  - What was the average score after 4 months?
  - What was the average score after 10 months?

# Filling Cells

 Many times when creating an Excel worksheet, you want to get some pattern going so you can fill down, right, or both down and right.

| A3 |      | • | : 7 | × ✓ | $f_{\mathcal{X}}$ =A | A2+1 |  |
|----|------|---|-----|-----|----------------------|------|--|
| 1  | Α    |   | В   | С   | D                    | Е    |  |
| 1  | Year |   |     |     |                      |      |  |
| 2  |      | 1 |     |     |                      |      |  |
| 3  |      | 2 |     |     |                      |      |  |
| 4  |      | 3 |     |     |                      |      |  |
| 5  |      | 4 |     |     |                      |      |  |
| 6  |      | 5 |     |     |                      |      |  |

#### Problem 2.5

- Students in a Chemistry class were given an exam and were then tested monthly with an equivalent exam. The average score was given by:
  - $f(x) = 80 17 \log_{10}(t+1), 0 \le t < 12$ , where t is the time in months.

 Design a worksheet that shows the average score for all values of t (0 to 11)